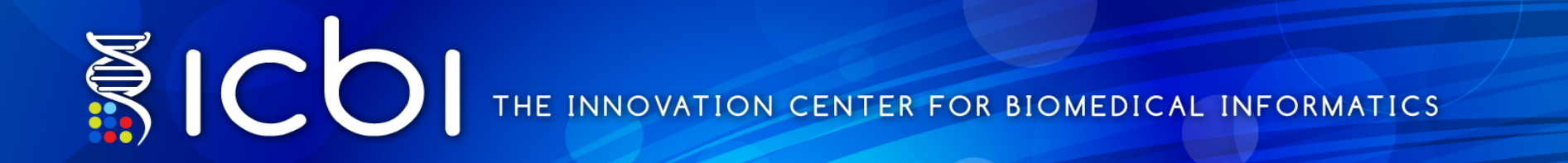

### **G-DOC** *Plus* **demo Translational research use case**

*using the Rembrandt dataset* 

*Innovation Center for Biomedical Informatics Georgetown University Medical Center* 

Georgetown | Lombardi

# Case study

• Perform multi-omics analysis

• Example query:

*Compared pa\*ents with Astrocytoma (low grade glioma) with those with Gliobastoma (GBM, high grade glioma)* in the NCI **REMBRANDT** study.

# Overview

- Register
- Login
- Navigation
- How to create patient groups
- Group comparison using gene expression data
- Group comparison using copy number data
- Clinical KM plot

G-DOC Plus front page 

Can get info on:

- Disease types
- Total number of studies for each disease type

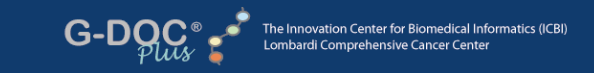

**News** 

*Iread* 

GUMC News: Triple Negative Breast Cancer in

Amarantus Options Blood-based Alzheimer's

Biomarkers from Georgetown - 1/15/2015

iPAD Application Makes Boring Data Collection History - 12/3/2012 [read]

**Biomedical Computational Review:** Personalized Cancer Treatment - Seeking Cures Through Computation - 1/2/2012 [read]

OncLive: Georgetown Lombardi Comprehensive Cancer Center: Innovation

9/1/2011 [read]

Steps Towards Individualized Treatment

African-American Women has Distinct Difference - 4/22/2015 [read]

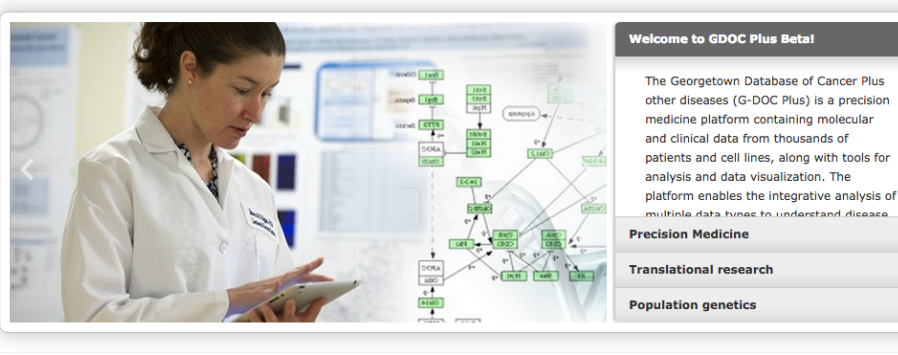

### **Understanding Data in G-DOC Plus**

#### It all begins with a study...

All data in G-DOC Plus derives from studies on topics such as breast cancer, wound healing, or even 1,000 Genomes. Each study may contain clinical and/or biospecimen data. Below is an overview of studies by topic.

\* private studies, ones which are uploaded and marked private, are not counted here

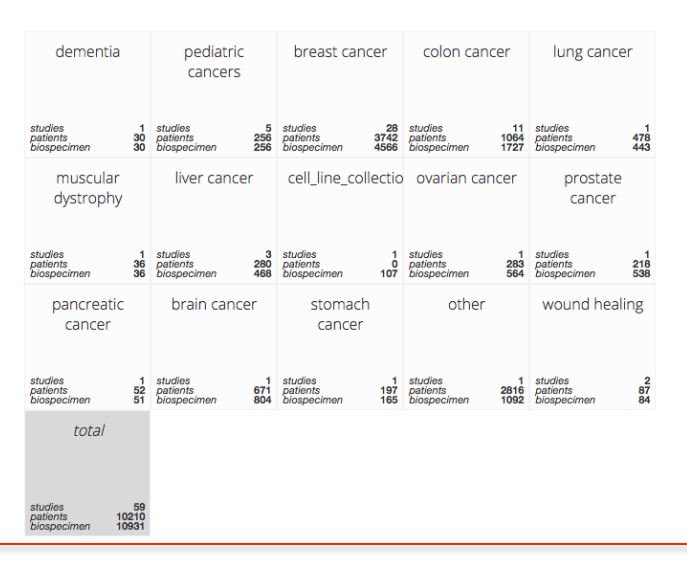

Copyright © 2014 ICBI. All Rights Reserved G-DOC ® 2.0 | RELEASE NOTES | powered by G-CODE | ICBI | G-DOC ® at LCCC

SYSTEM REQUIREMENTS | CITATION POLICY | PUBLICATIONS USING G-DOC | DATA ACCESS POLICY | LICENSE INFO | CONTACT US | G-DOC ® TEAM

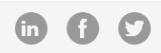

Georgetown | Lombard **NSIVE CANCER CENTE** 

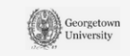

**Georgetown MEDICAL CENTER** 

## First time user? Register

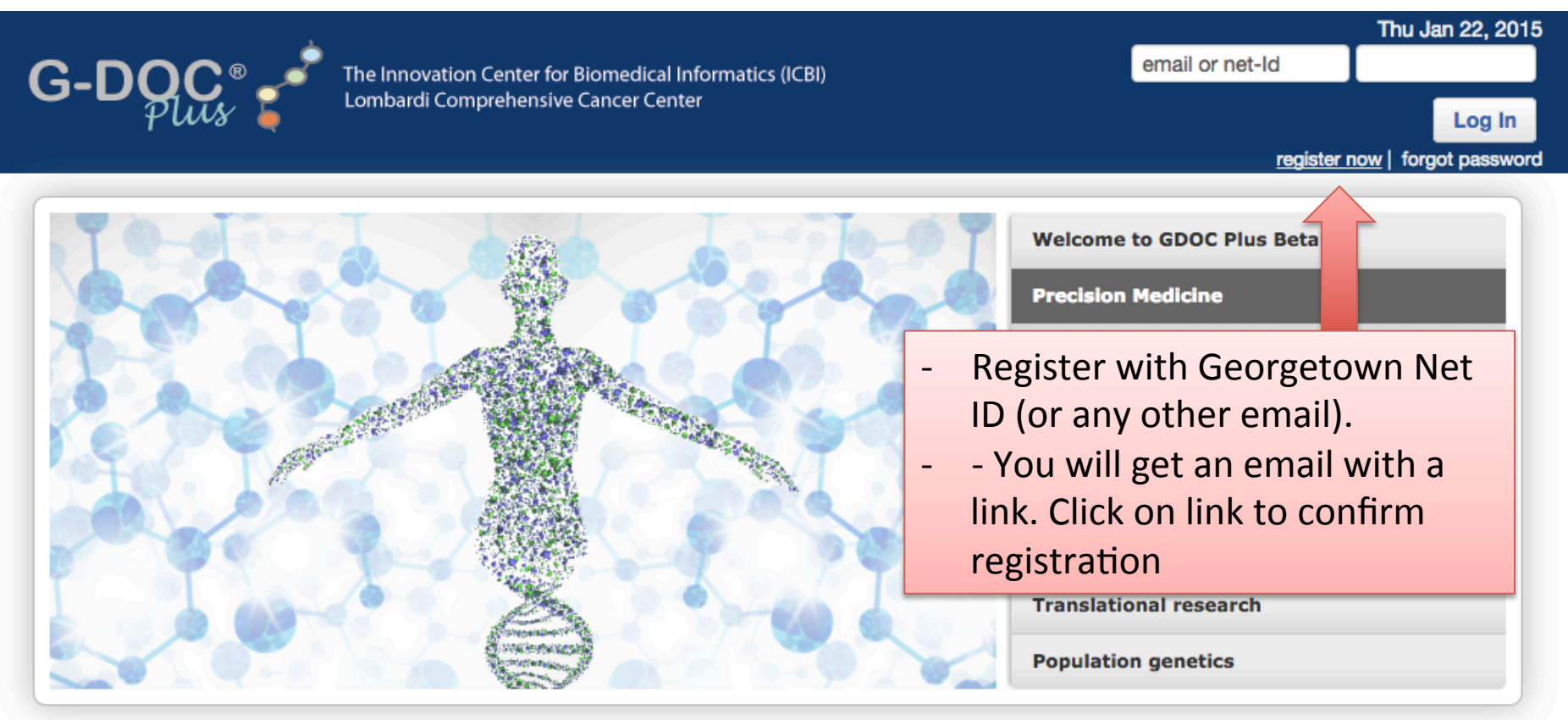

### **Understanding Data in G-DOC Plus**

It all begins with a study...

All data in G-DOC Plus derives from studies on topics such as breast cancer, wound healing, or even 1,000 Genomes. Each study may contain clinical and/or biospecimen data. Below is an overview of studies by topic.

\* private studies, ones which are uploaded and marked private, are not counted here

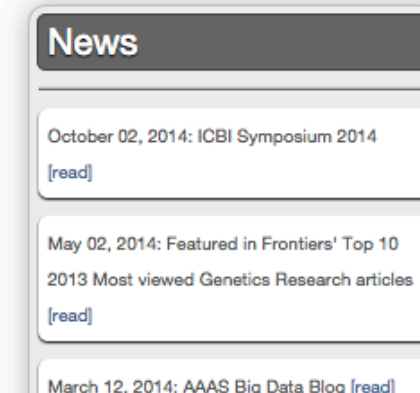

## Login

G-DQ

The Innovation Center for Biomedical Informatics (ICBI) Lombardi Comprehensive Cancer Center

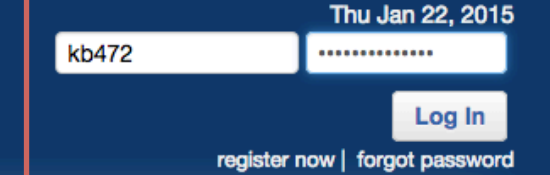

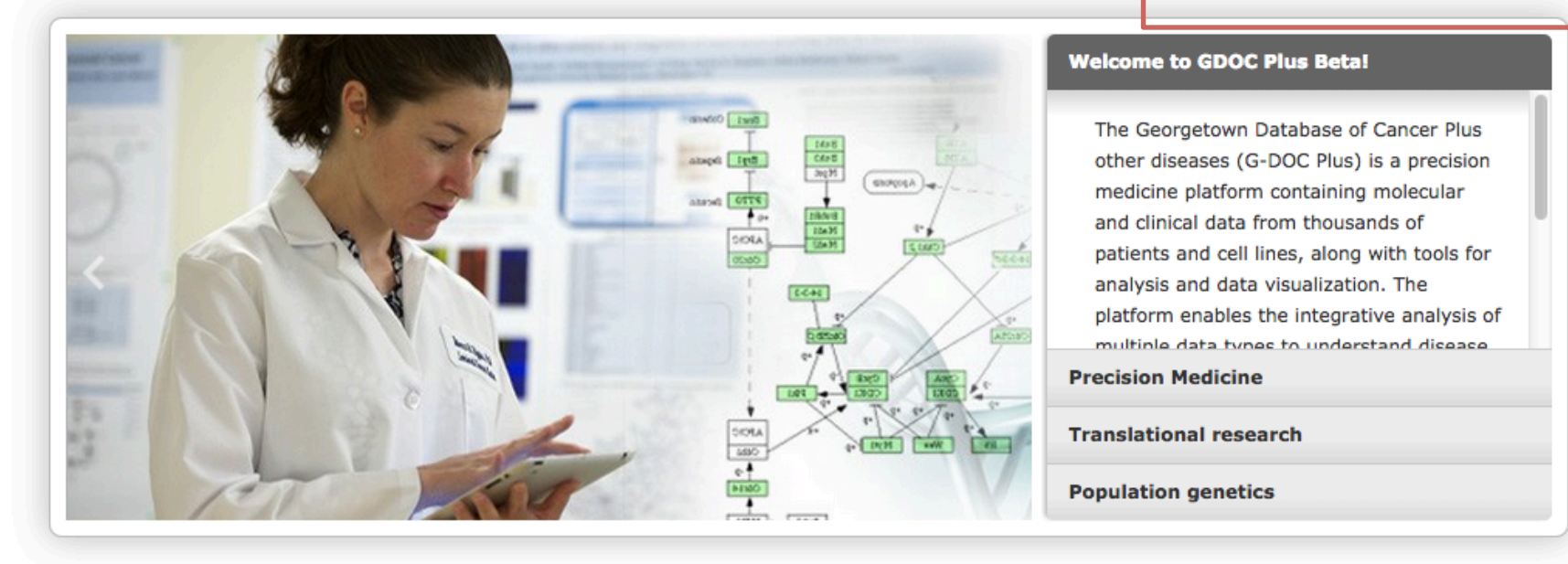

### **Understanding Data in G-DOC Plus**

#### It all begins with a study...

All data in G-DOC Plus derives from studies on topics such as breast cancer, wound healing, or even 1,000 Genomes. Each study may contain clinical and/or biospecimen data. Below is an overview of studies by topic.

\* private studies, ones which are uploaded and marked private, are not counted here

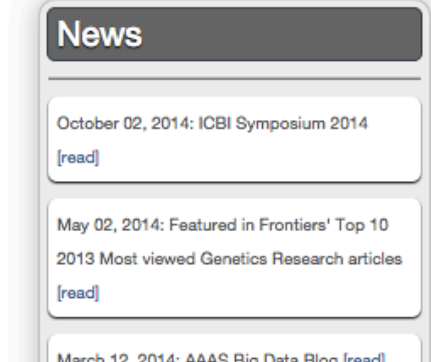

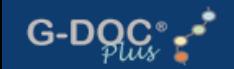

Home

 $Q$ 

### **G-DOC Plus Launch Pad!**

Welcome! The G-DOC Plus Launch Pad is your one-stop resource for learning more about G-DOC and getting started on the platform.

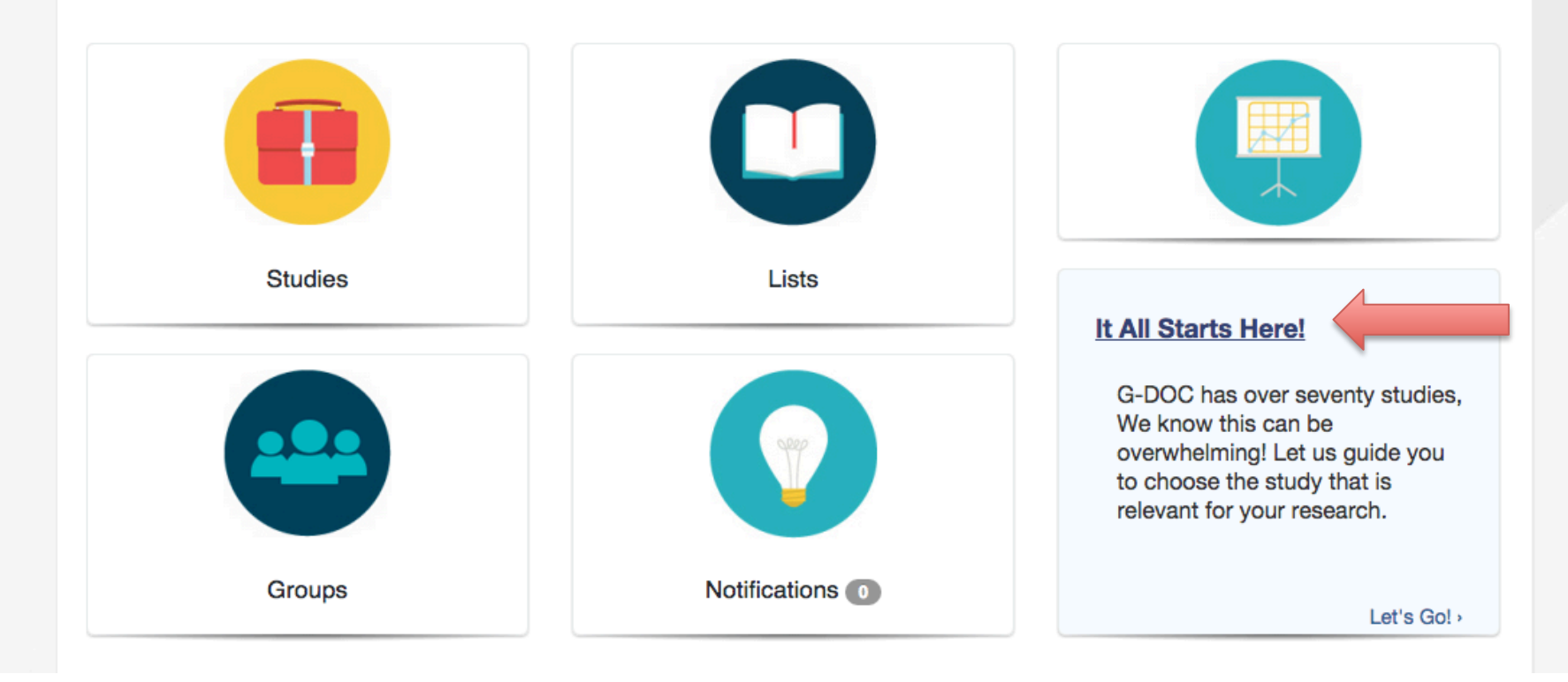

Home

### What's your area of interest?

**Analyses** 

**Groups** 

G-DOC Plus has three overlapping entry points for the user based on their interests. Choose your area of interest to launch the workflow.

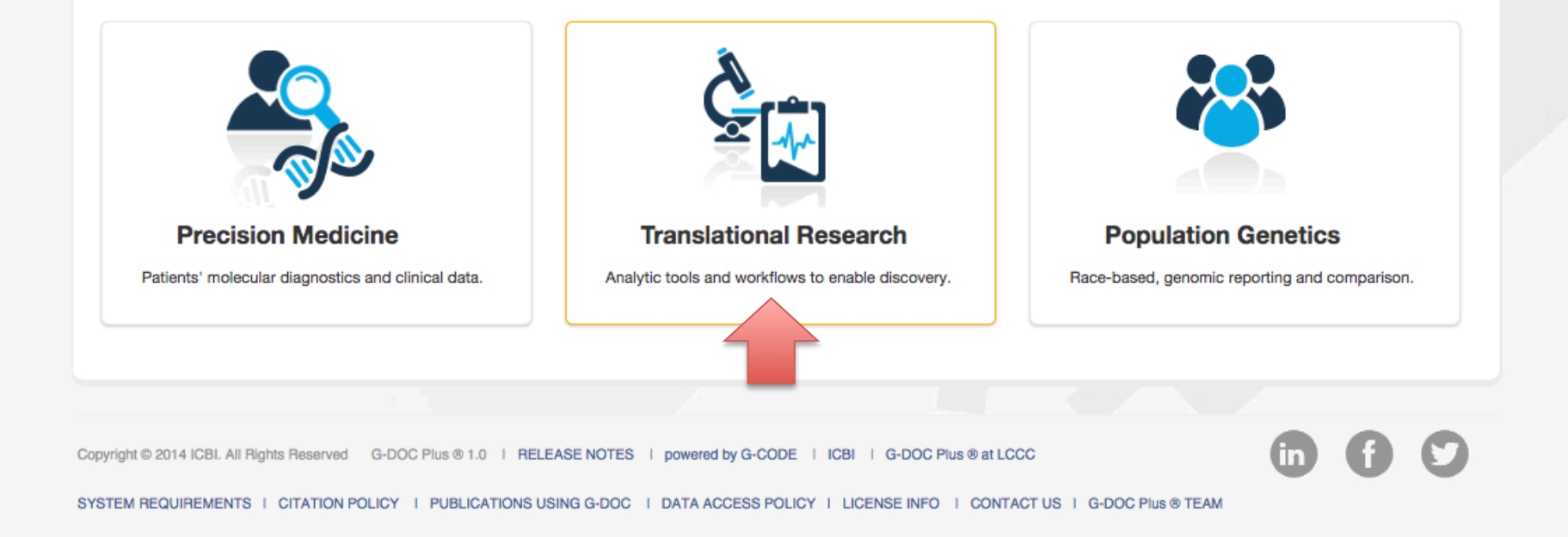

## Select disease/data of interest

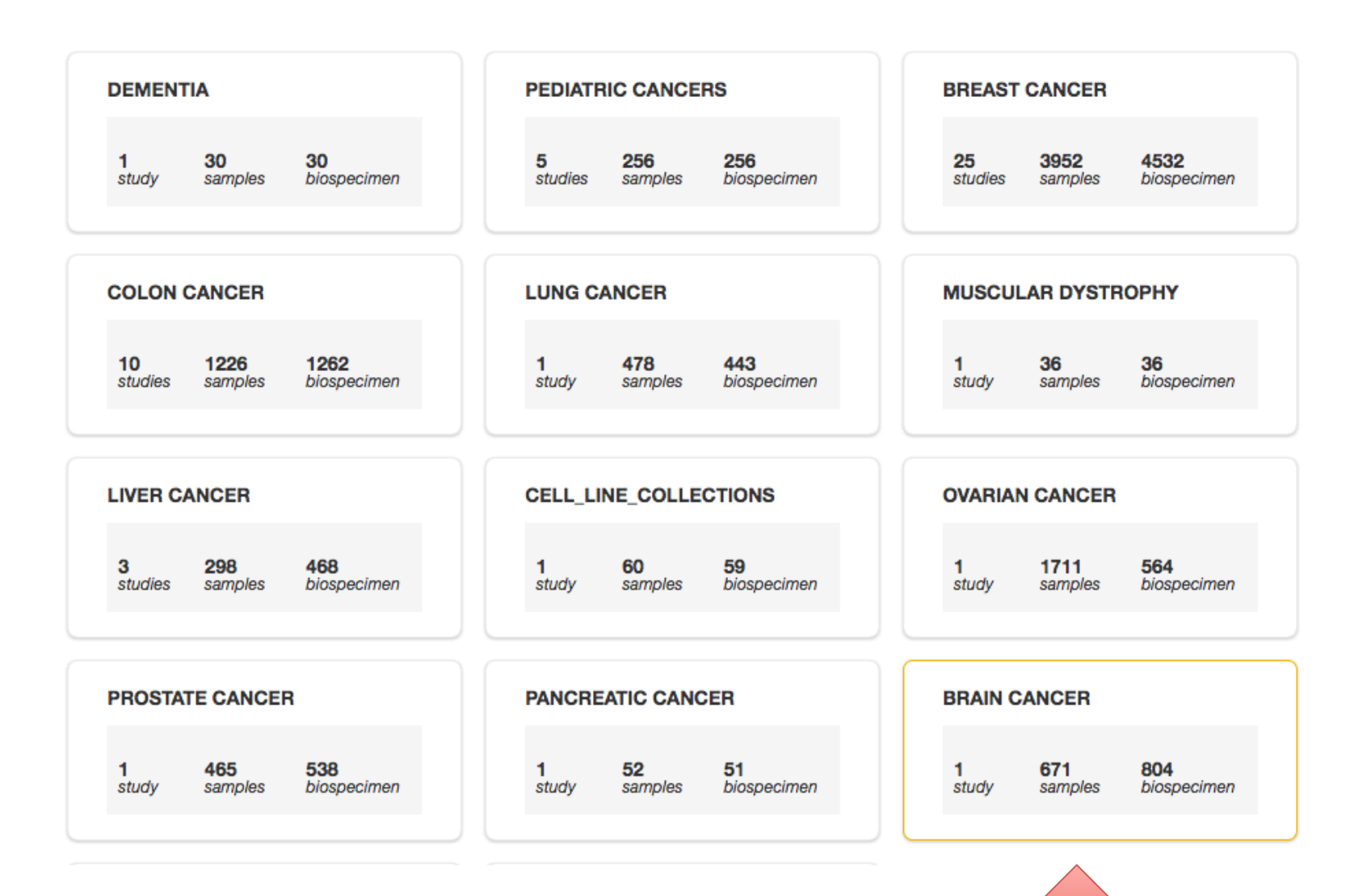

### Choose between patient and cell line data

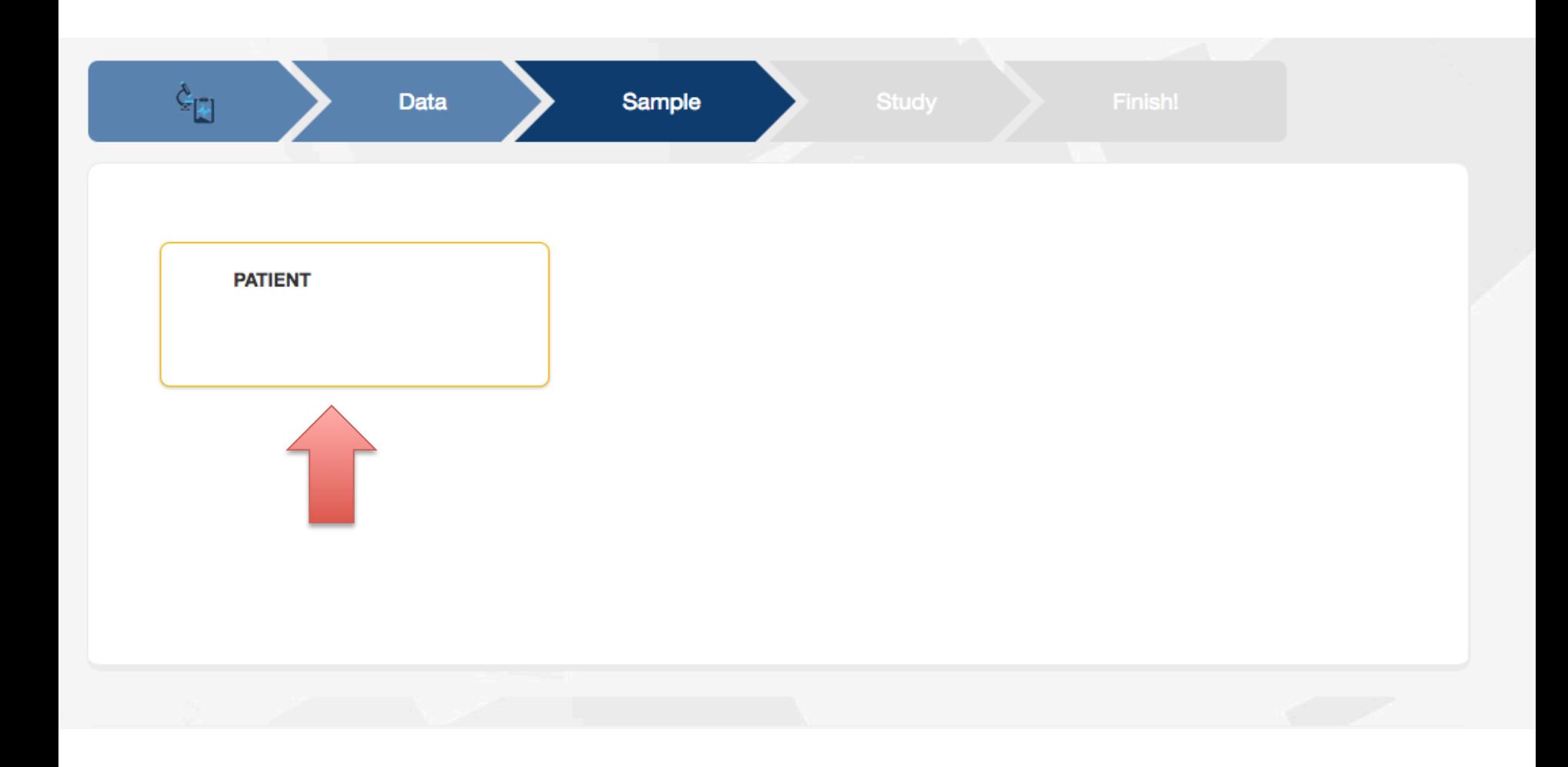

## Select study

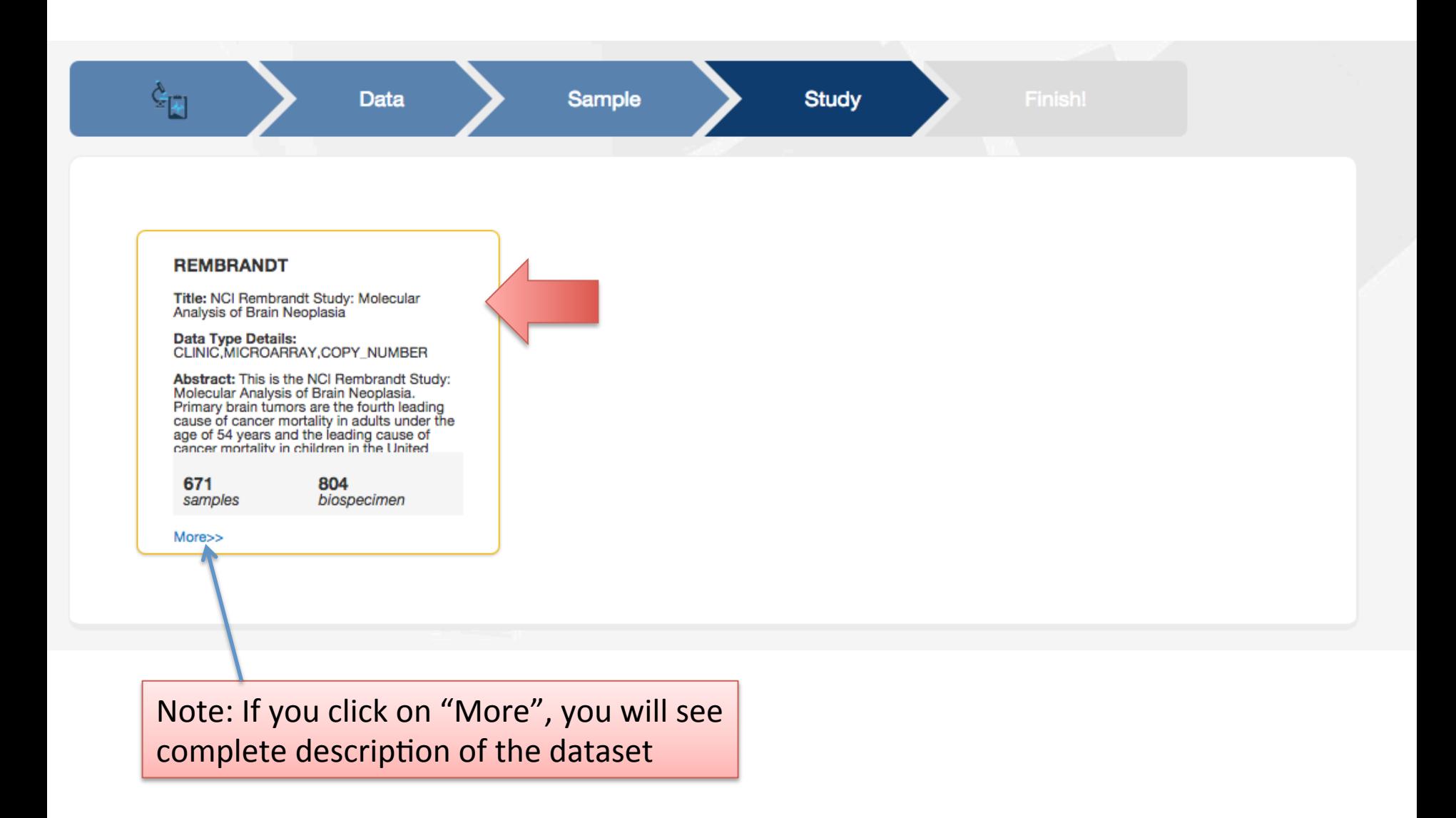

### Study selected. Let's now create some groups

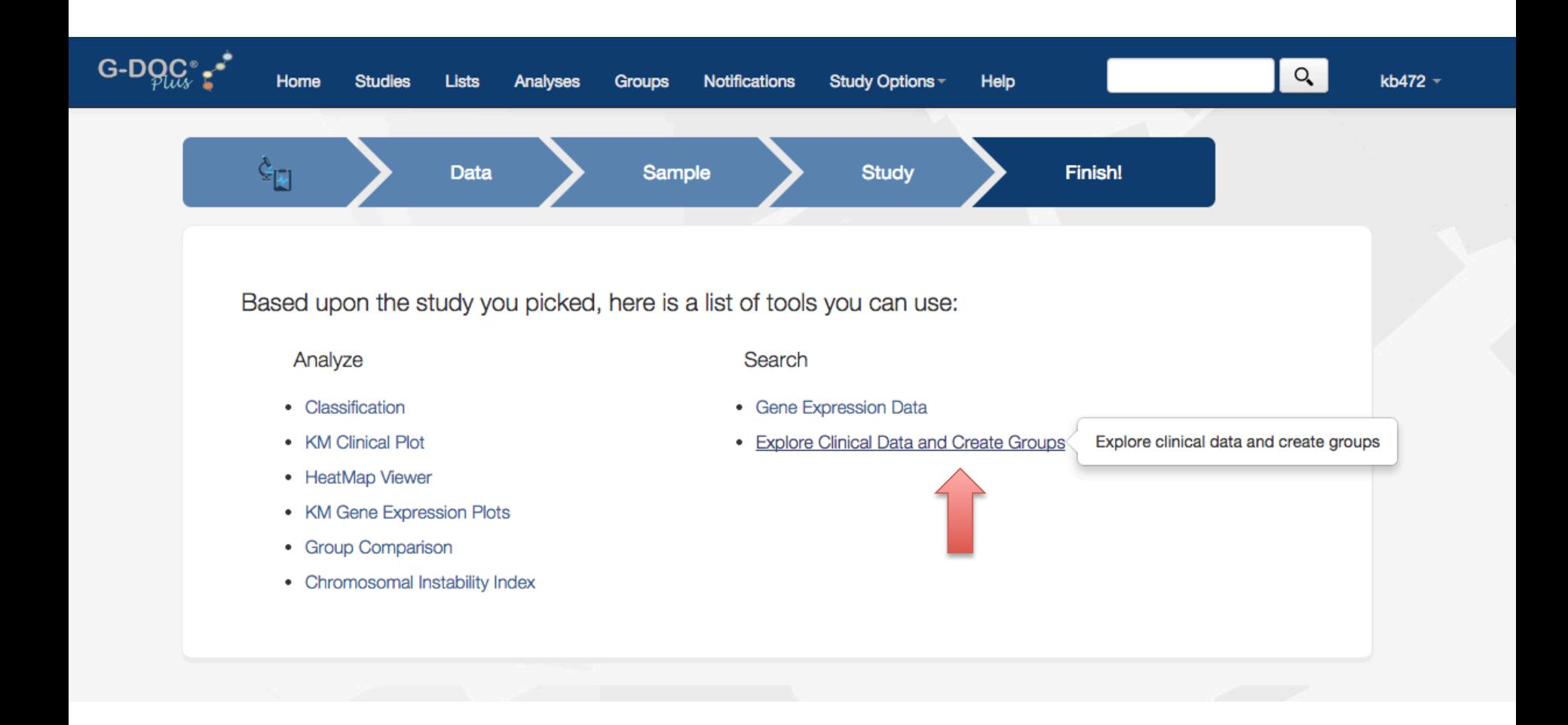

### **Explore Clinical Data and Create Groups**

**Current Study: REMBRANDT** change study?

### **Subject Search**

Filter [reset | tips | advanced search ]

#### Demographics

- Age range <sup>O</sup>
- Gender <sup>®</sup>
- $\Box$  Race  $\odot$

#### Sample details

Anti convulsant status @ Copy number data Gene expression data @ view all (2 more ...)

#### **Clinical evaluation**

∩ Disease evaluation by MRI <sup>◎</sup>

Neurologic exam score

Performance Status Score:

Karnofsky @

#### Outcome

Event indicator for overall survival

Overall survival in months @

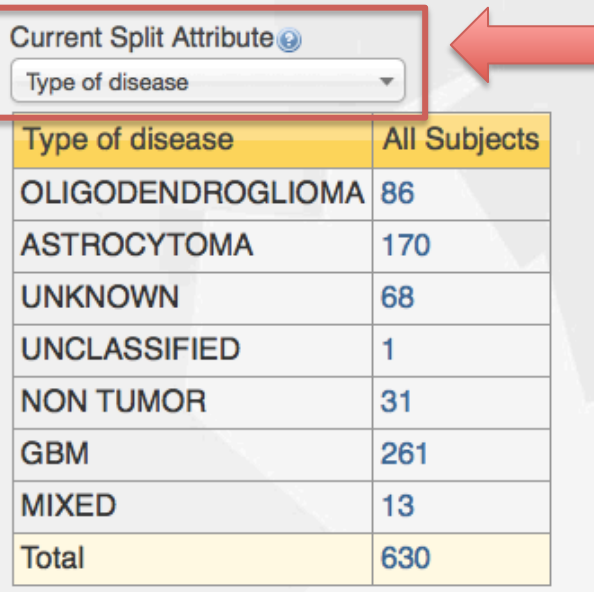

This page allows you to explore the clinical data. This is an online shopping type of experience. Feel free to check and uncheck the boxes on the left  $-$  this will update the patient numbers in the table.

e.g. In this example you can see that among there are 86 Oligodendroglioma patients, 170 Astro and 261 GBM patients

### Let's save the Astro and GBM patients

## **Explore Clinical Data and Create Groups**

**Current Study: REMBRANDT** 

change study?

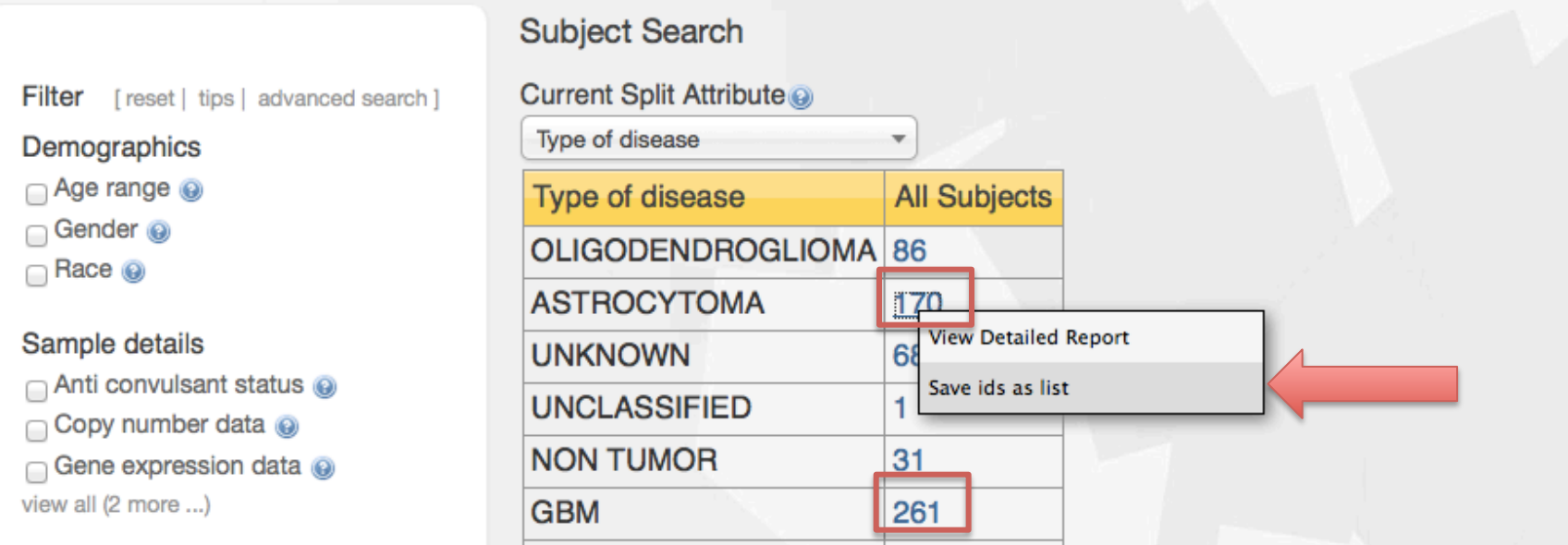

To save a list of patients, click on the **hyperlinked number**, and select "Save ids as **list**". Repeat this procedure to create as many number of patient groups as needed. 

E.g.: Click on "170" to save Astro patient list. Click on "261" to save GBM patient list

Note: "View detailed report" shows a detailed clinical report of those selected patients.

### Enter a name for the list, and click "Save"

### Subject Search

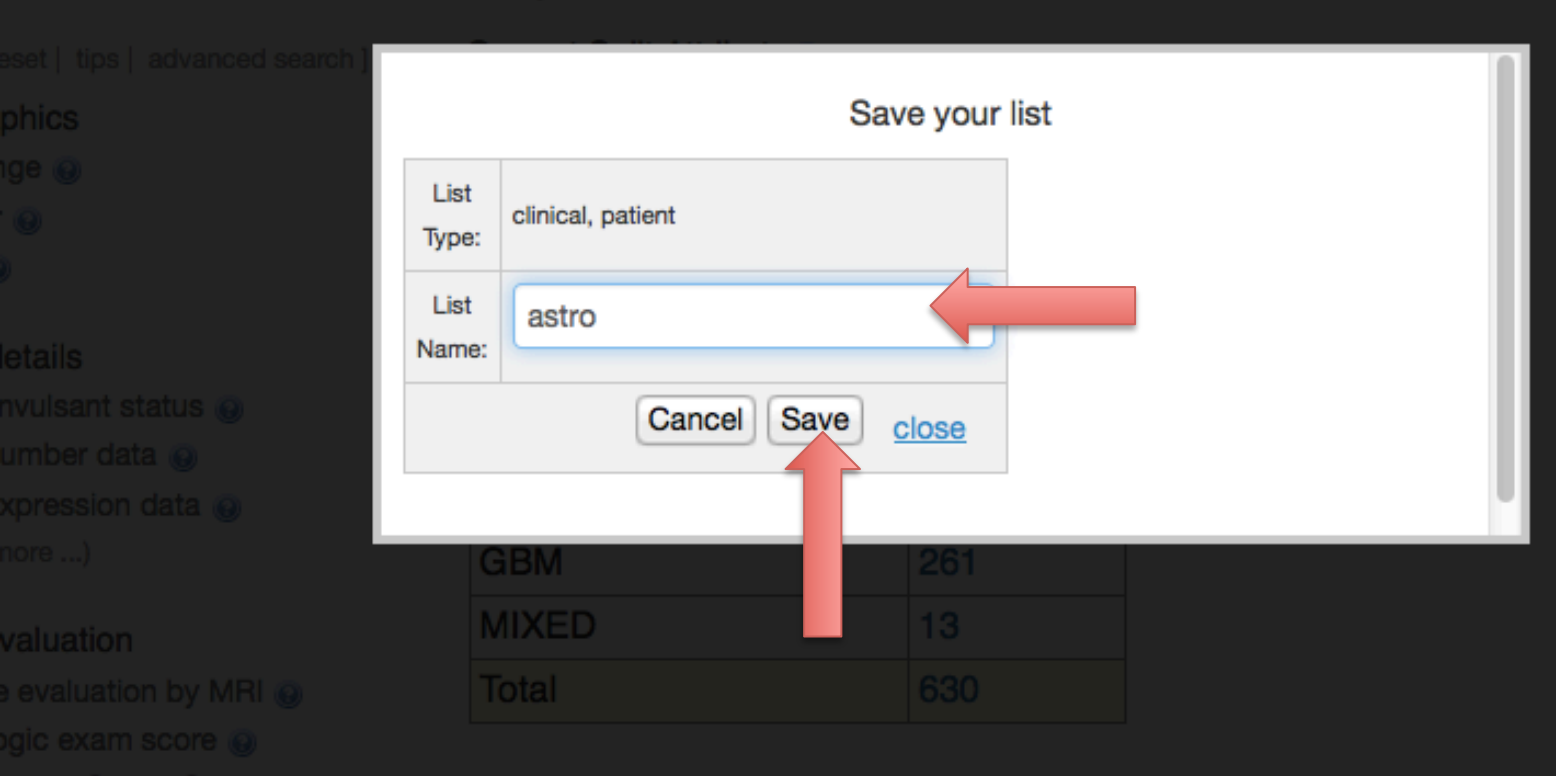

### Now we want to compare the Astrocytoma patients with GBM patients

Go to Study Options -> Group comparison

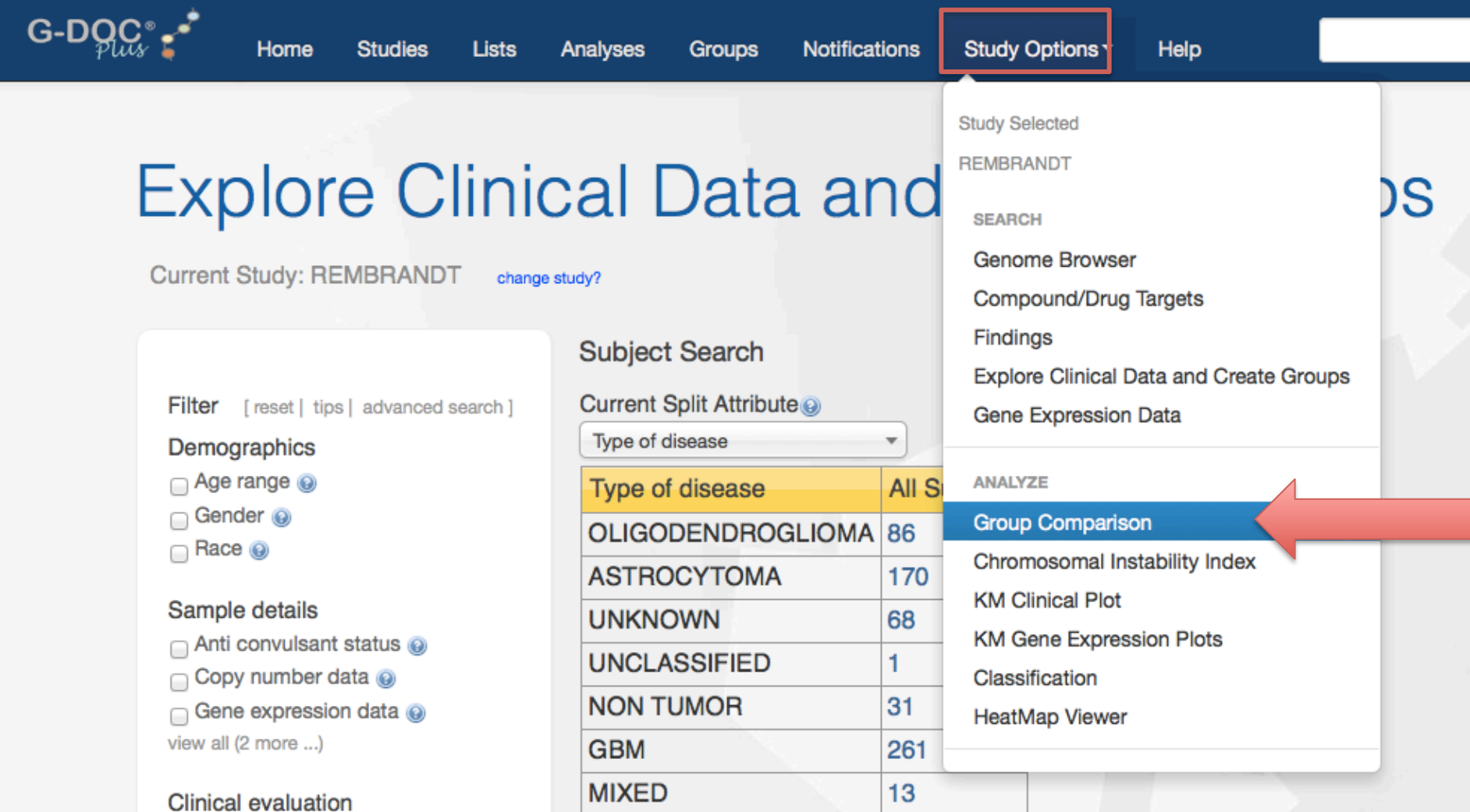

### Select the two groups

Select a baseline group and a comparison group(s) @

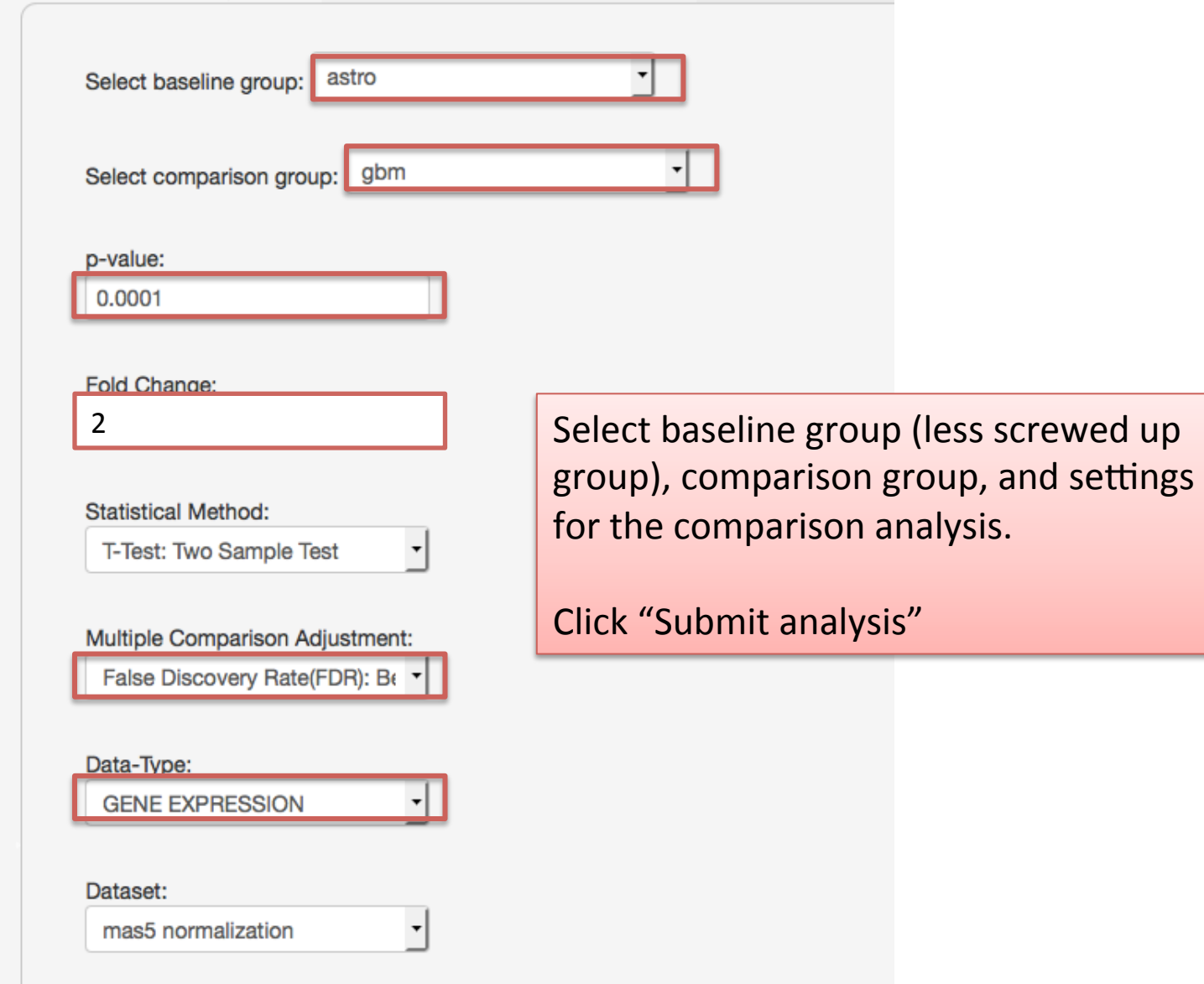

# **Compare two groups using gene expression data**

STEP<sub>1</sub>

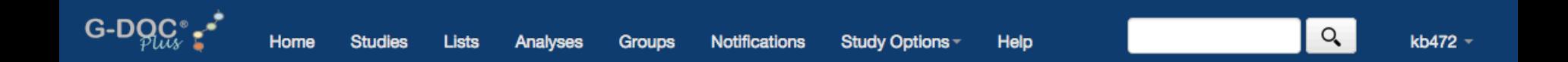

### **Notifications**

Below are your latest running analyses. Once completed, click on the Analysis name to see detailed results.

GROUP\_COMPARISON (2:05 1/22/2015)

Complete

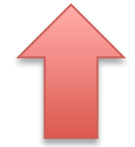

Once you click "submit analysis", you will be re-directed to the "Notifications" page. Once the status is "Complete", click on "Group comparison"

# Results of group comparison

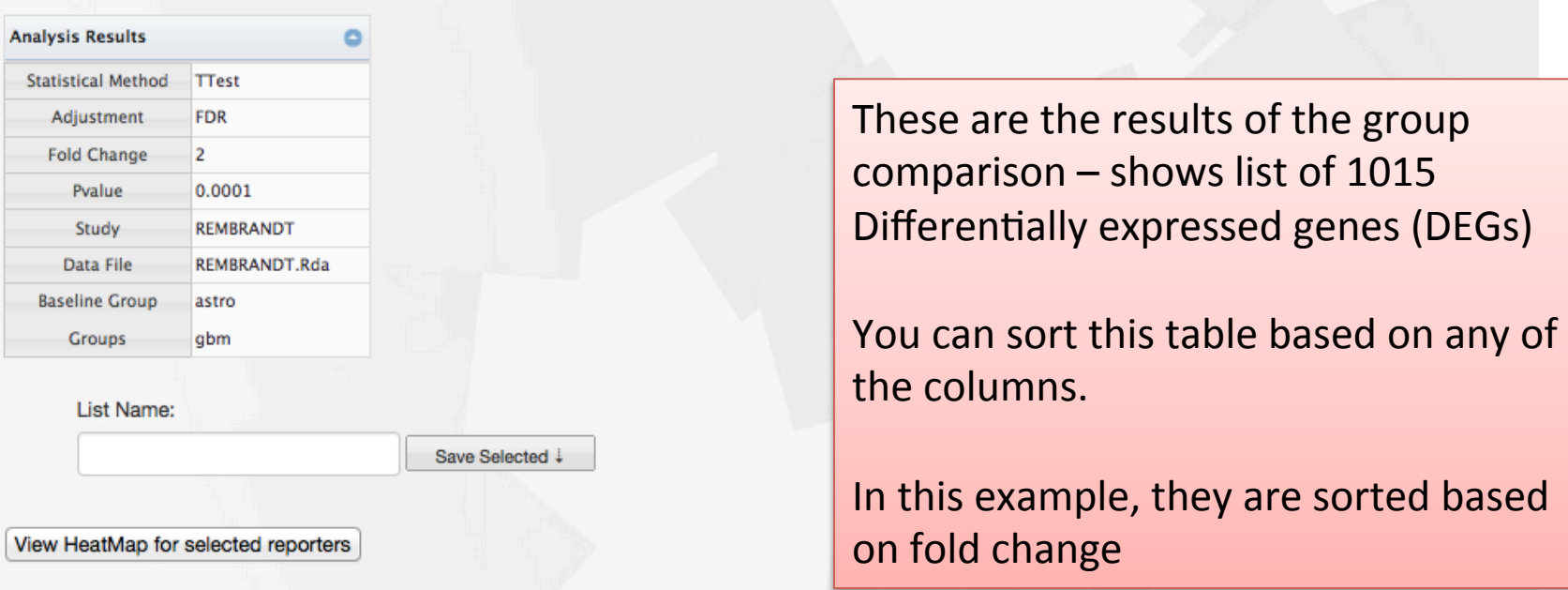

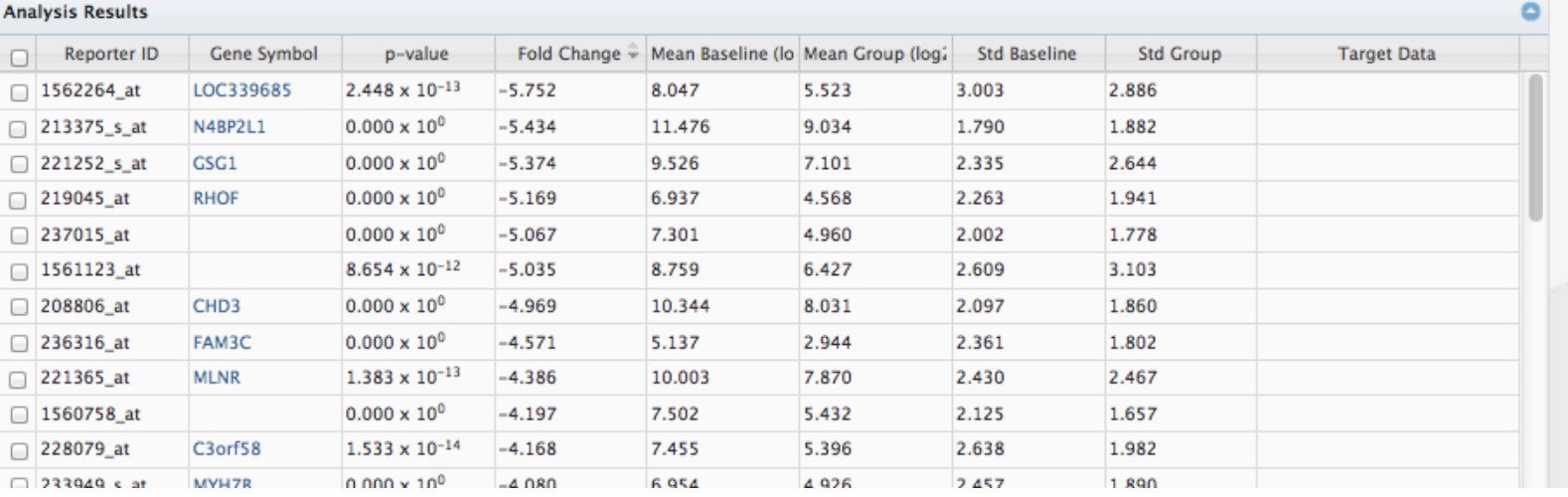

# Discussion

- One of the most down-regulated gene RHOF
	- $-$  5 fold under-expressed in the GBM group compared to the Astrocytoma group.
	- $-$  From literature: RHOF is down regulated in GBM patients through the over expression of their activators
- MLNR : also 4 fold under expressed in GBM  $-$  Literature: Similar changes in expression in MLNR
	- were found in low-grade gliomas of Chinese patients

### Save gene and reporter list

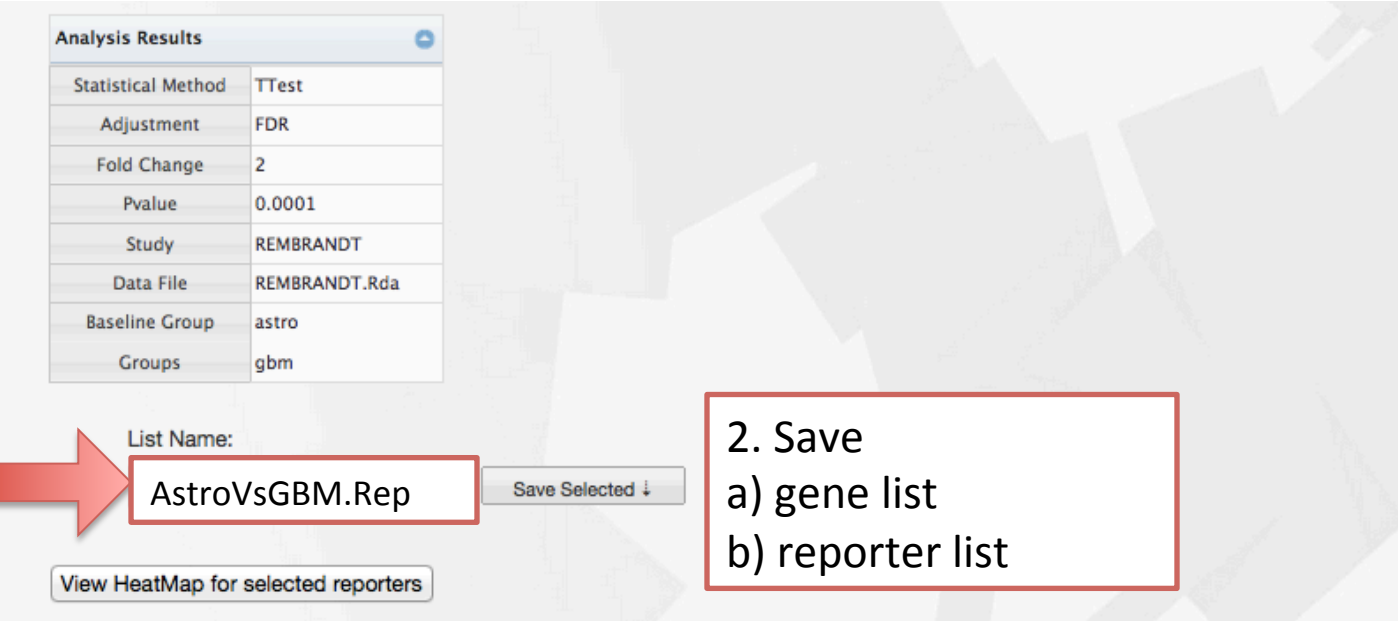

1. Select all results 

**Analysis Results** 

#### Reporter ID **Gene Symbol** Fold Change Mean Baseline (lo Mean Group (log; **Std Baseline Std Group**  $\overline{\mathbf{v}}$ p-value LOC339685  $2.448 \times 10^{-13}$  $-5.752$ 5.523 3.003 2.886 Ø 1562264\_at 8.047 213375\_s\_at N4BP2L1  $0.000 \times 10^{0}$  $-5.434$ 11.476 9.034 1.790 1.882 221252\_s\_at GSG1  $0.000 \times 10^{0}$  $-5.374$ 9.526 7.101 2.335 2.644 ☑ 219045\_at **RHOF**  $0.000 \times 10^{0}$  $-5.169$ 6.937 4.568 2.263 1.941 Ø 237015\_at  $0.000 \times 10^{0}$  $-5.067$ 7.301 4.960 2.002 1.778 Ø 1561123\_at 8.654 x 10-12  $-5.035$ 8.759 6.427 2.609 3.103 Ø 208806\_at CHD<sub>3</sub>  $0.000 \times 10^{0}$  $-4.969$ 10.344 8.031 2.097 1.860 Ø 236316\_at **FAM3C**  $0.000 \times 10^{0}$  $-4.571$ 5.137 2.944 2.361 1.802  $1.383 \times 10^{-13}$  $7$  221365\_at **MLNR**  $-4.386$ 10.003 7.870 2.430 2.467 Ø 1560758\_at  $0.000 \times 10^{0}$  $-4.197$ 7.502 5.432 2.125 1.657 Ø 228079\_at C3orf58  $1.533 \times 10^{-14}$  $-4.168$ 7.455 5.396 2.638 1.982  $0.000 \times 10^{0}$ 2.457 1.890 ☑ 233949 s at MYH7B  $-4.080$ 6.954 4.926

## Study options -> Classification

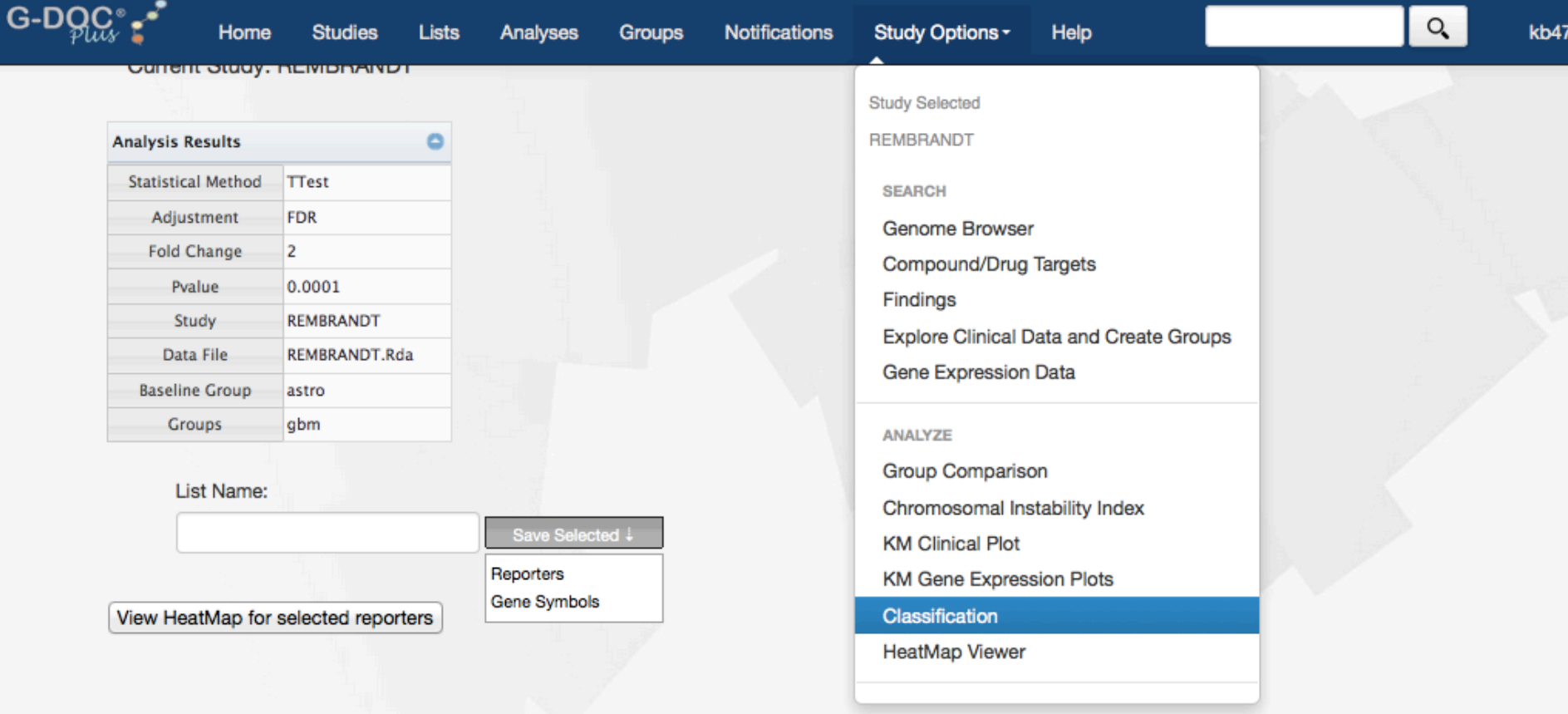

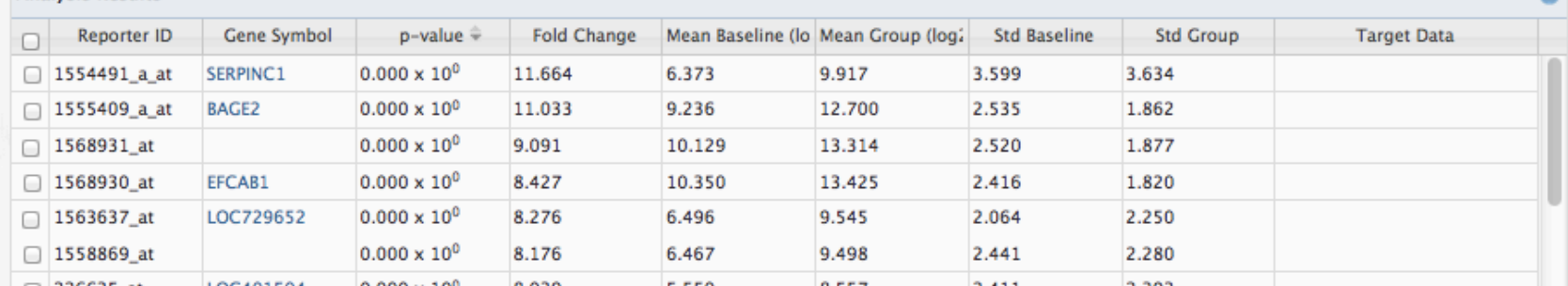

**Analysis Results** 

## Perform PCA

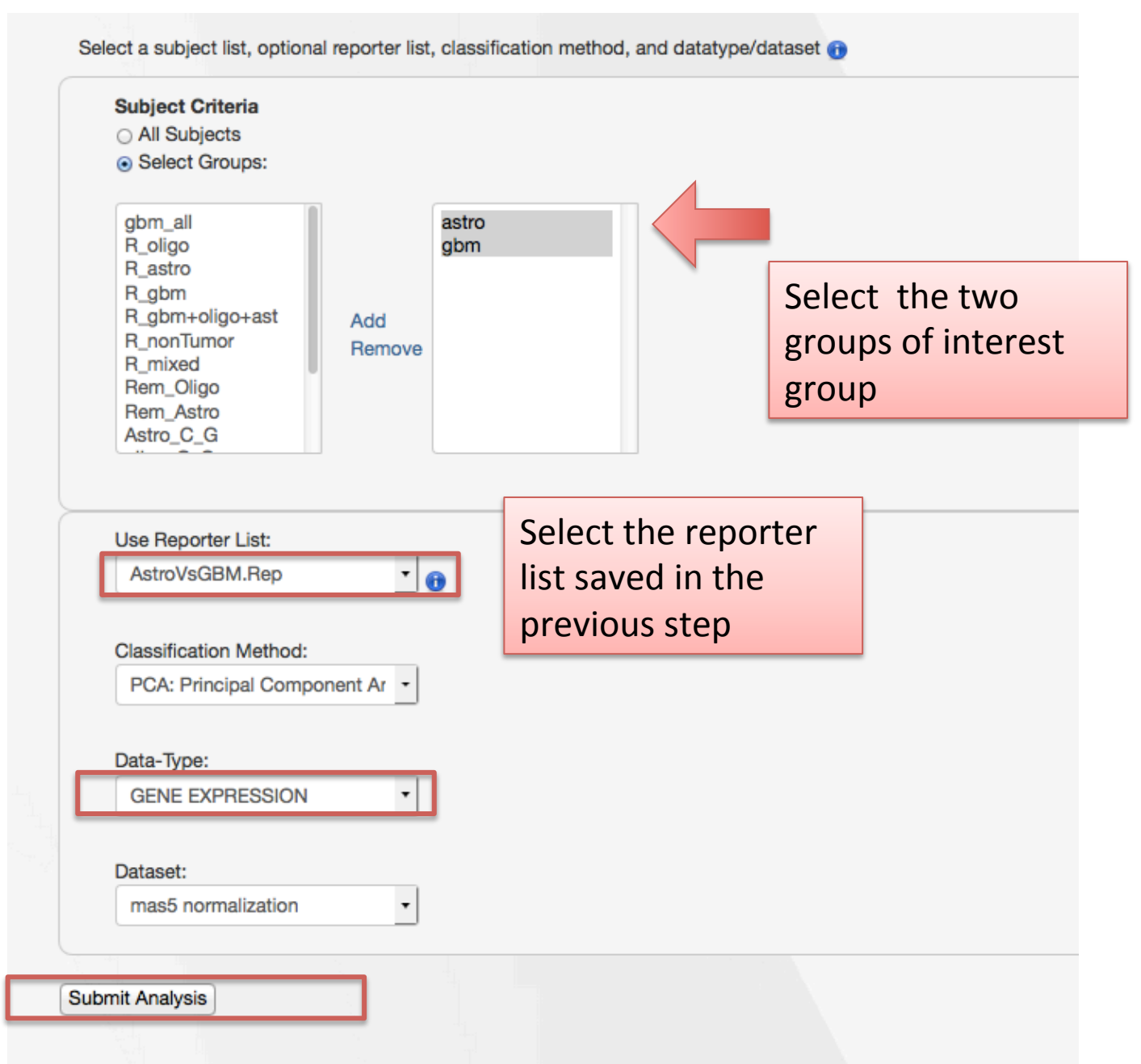

### PCA results

**PCA Results Current Study: REMBRANDT** 

**Principal Component Analysis** Color items by: Group  $\pmb{\mathrm{v}}$ PC1 vs. PC3 PC2 vs. PC3 PC1 vs. PC2 **Selected subject IDs** 40 30 20 10 0  $-10$  $-20$  $-30$  $-40$ Options...  $\mathbf{v}$  $-50$ 20 40  $-80$  $-20$ Ď 60 80 No Data astro gbm

Classification analysis showing decent separation (but some overlap present)

STEP<sub>2</sub>

# **Compare two groups using copy number data**

## Group comparison on copy number data

Perform Group Comparison Analysis

Select baseline group (less screwed up group), comparison group, and settings for the comparison analysis. 

Click "Submit analysis"

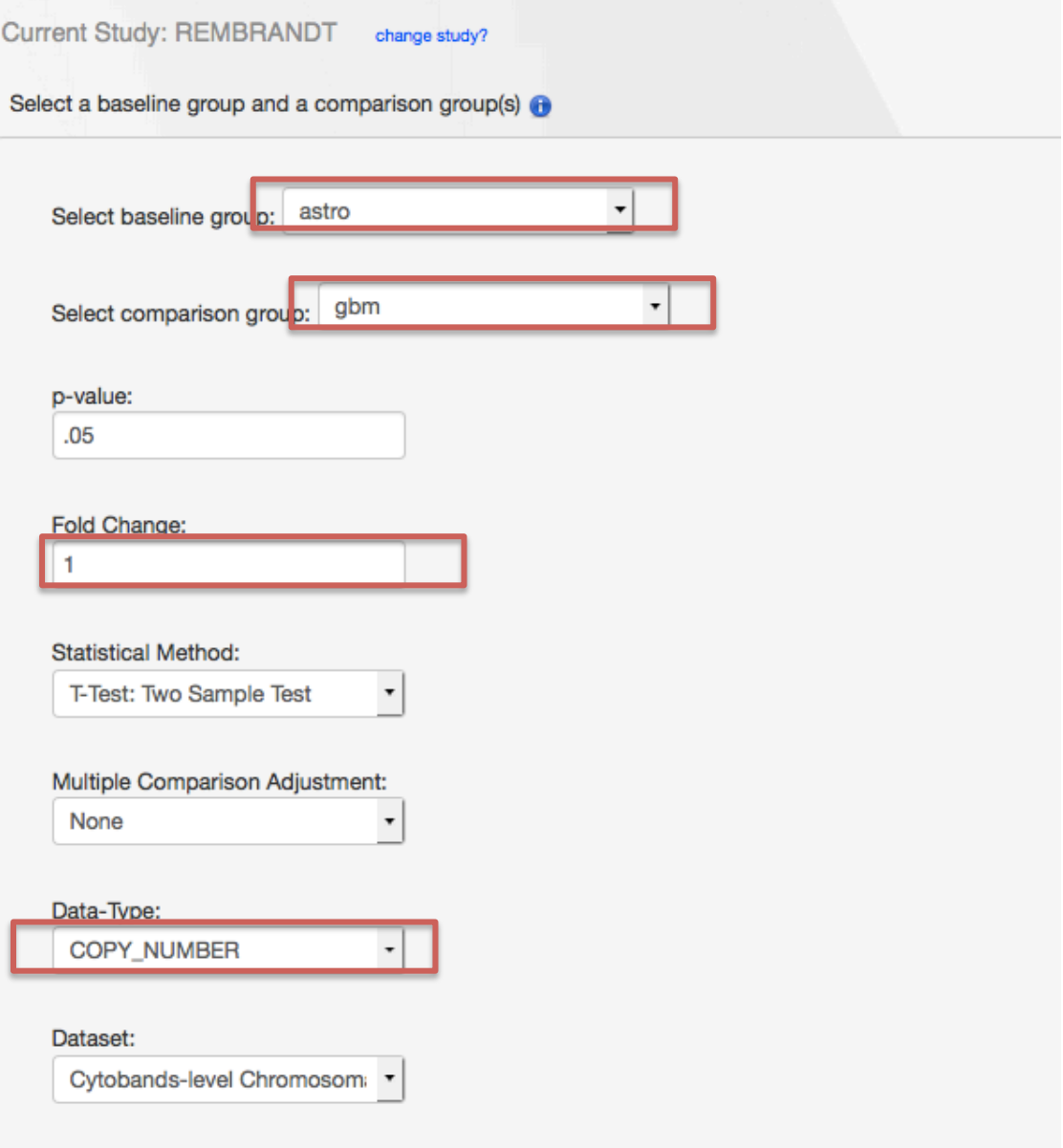

## Results of group comparison

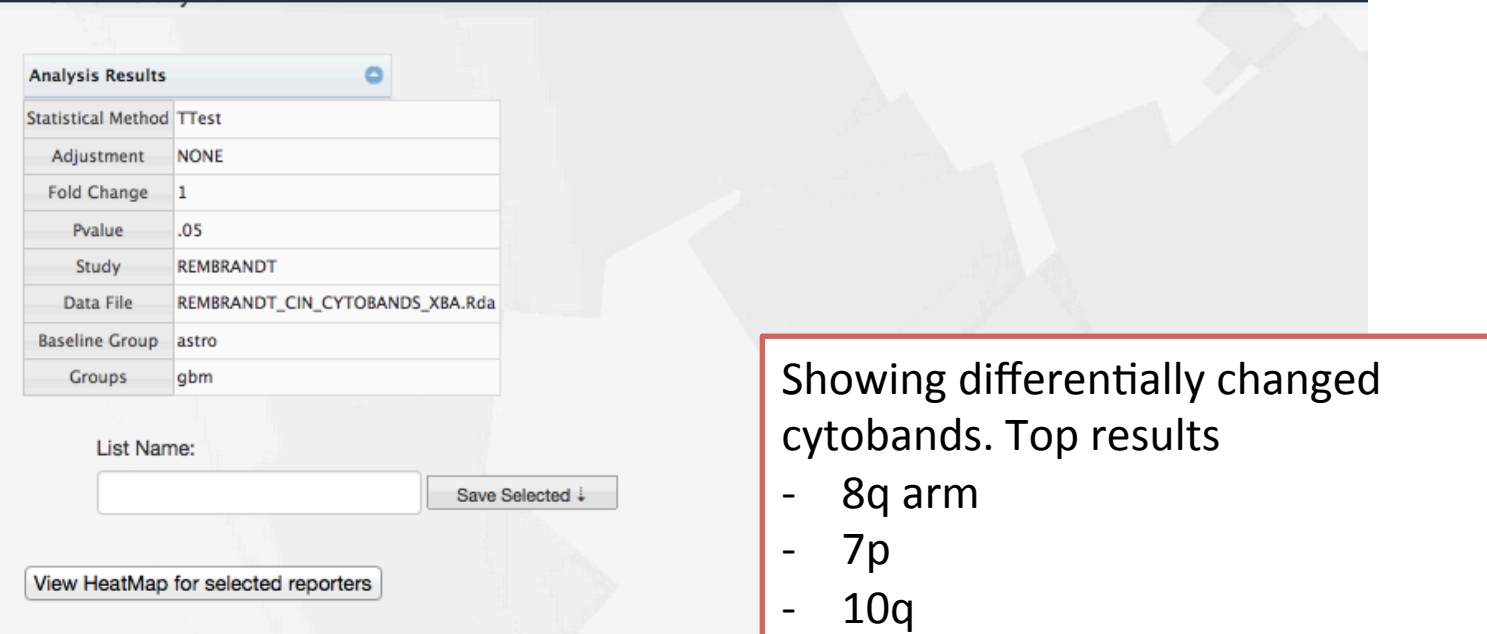

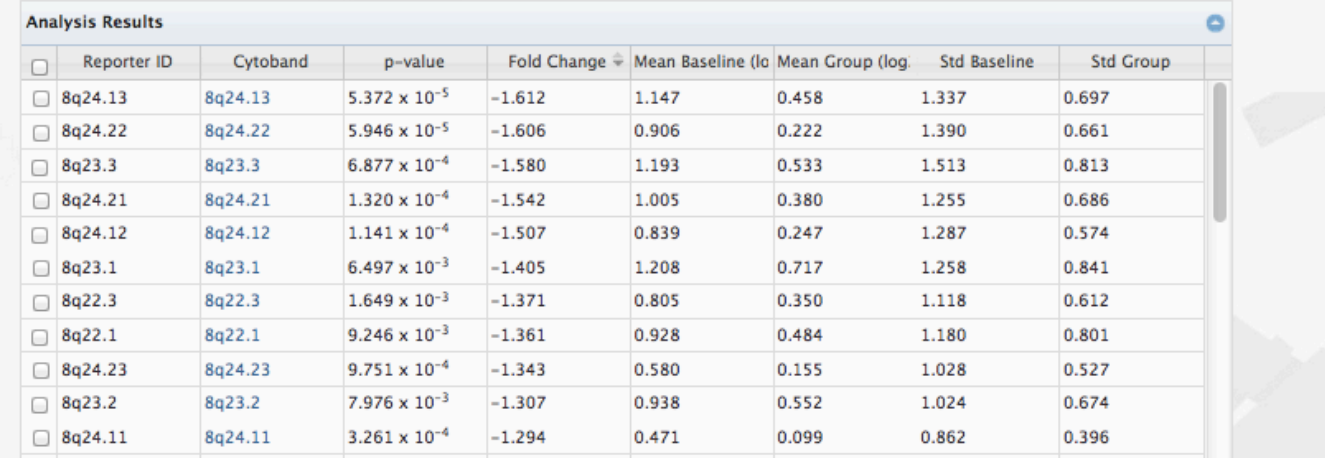

# Chromosome instability index (CIN)

Study options -> Chromosome instability index

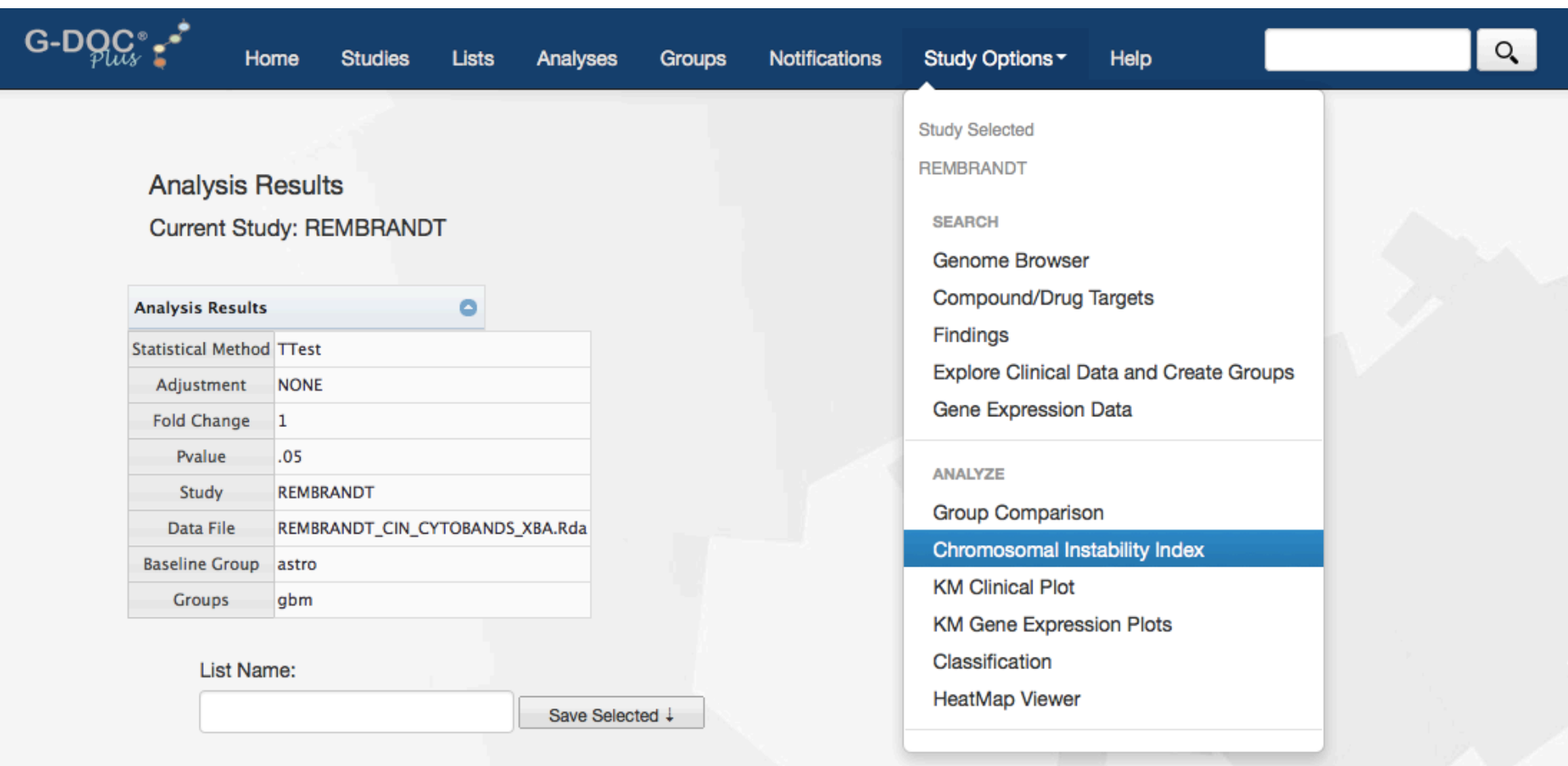

View HeatMap for selected reporters

# Perform CIN analysis

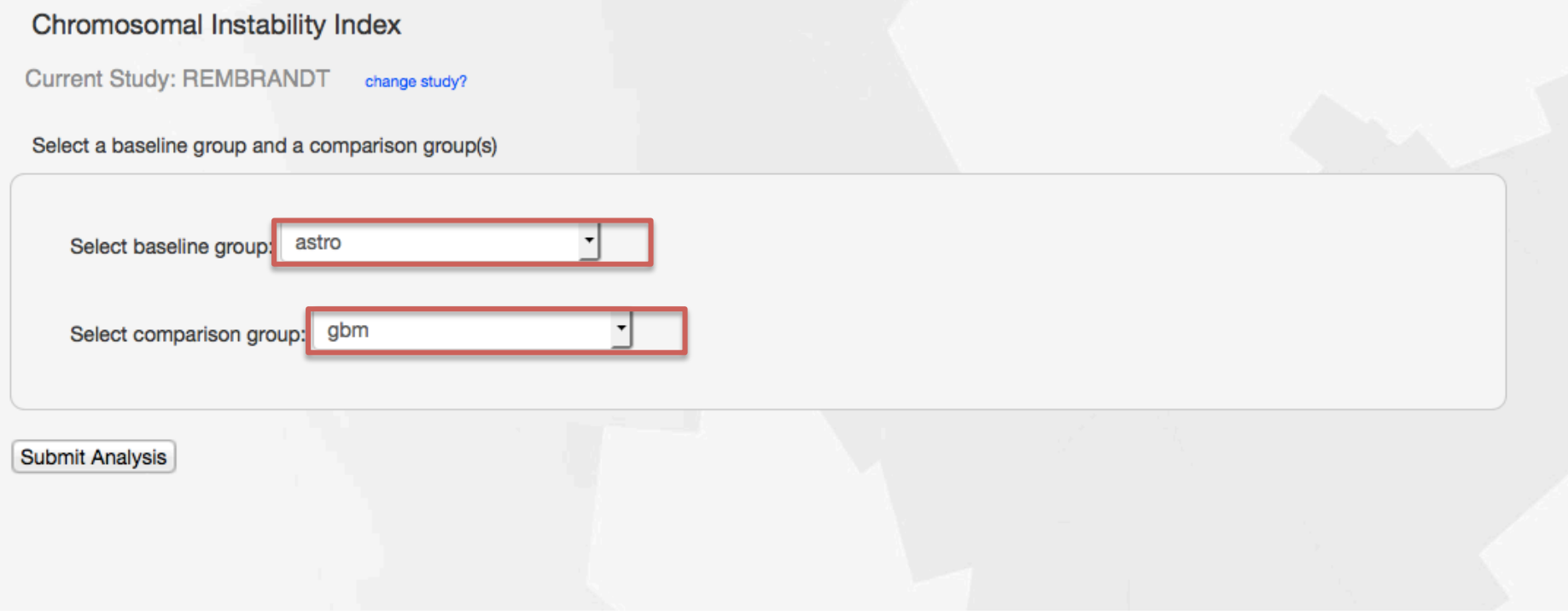

### **Notifications**

Below are your latest running analyses. Once completed, click on the Analysis name to see detailed results.

CIN (4:14 12/11/2015) PCA (3:21 12/11/2015)

Complete

Complete

## CIN heat map

### **Click on CHROMOSOME number to see CYTOBAND heat map**

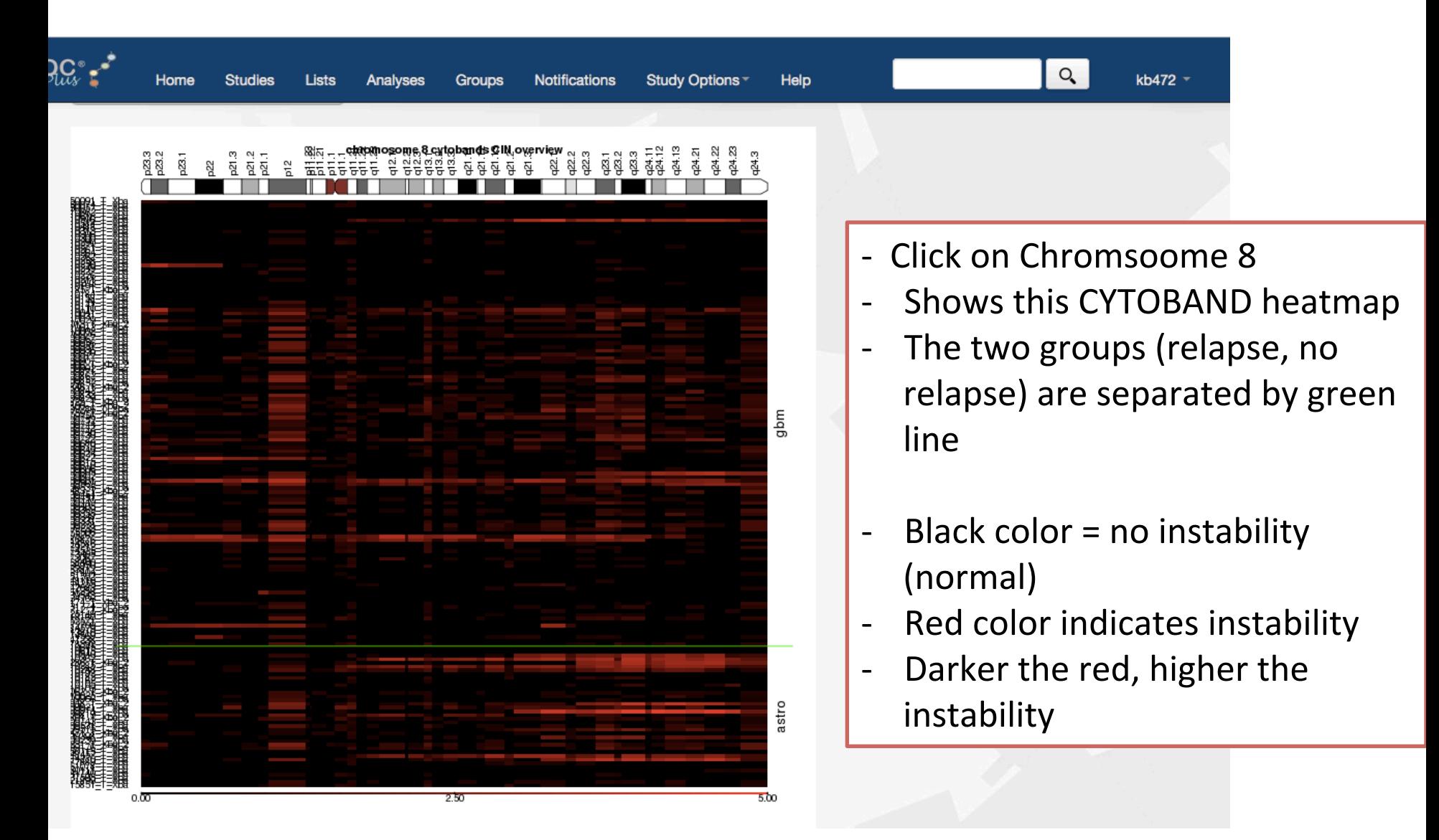

# Discussion

- Conclusion from group comparison results and CIN heatmaps
	- $-$  high level of chromosomal instability chromosome 8q arm
		- Aberrations in the 8q arm in Astrocytoma patients are known in literature
	- Also lists 7p and 10q regions
		- 7p and 10q regions are known to be highly amplified in **GBM** patients

### STEP<sub>3</sub>

# **Compare two groups using clinical** data (Survival analysis)

## How to do a clinical KM plot

From either the home page, or the current page you are in, go to Study options  $\rightarrow$ **KM** Clinical plot

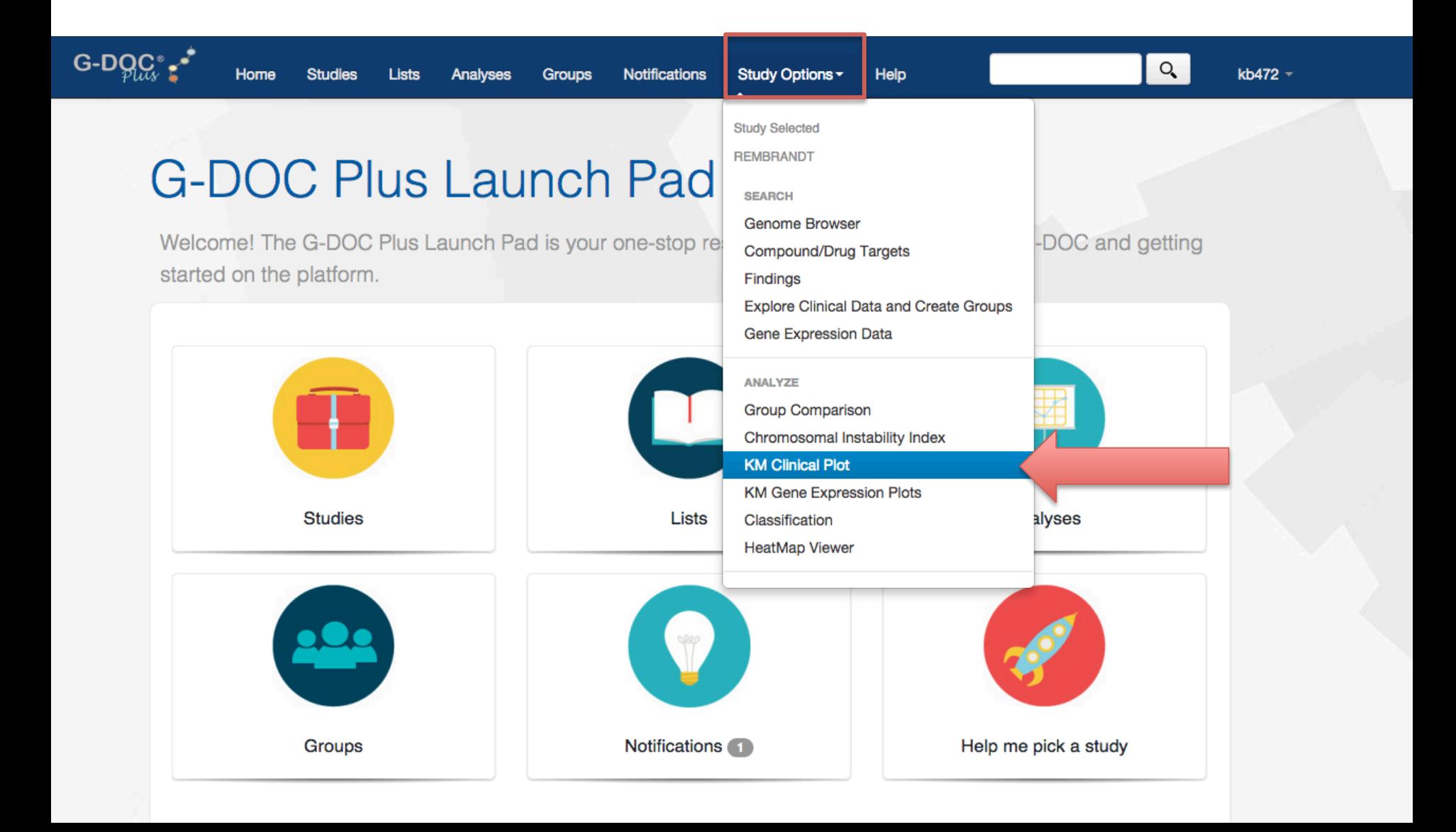

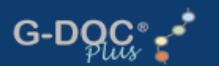

kb472  $\overline{ }$ 

### **Create Clinical KM Plot**

Analyses

**Current Study: REMBRANDT** change study?

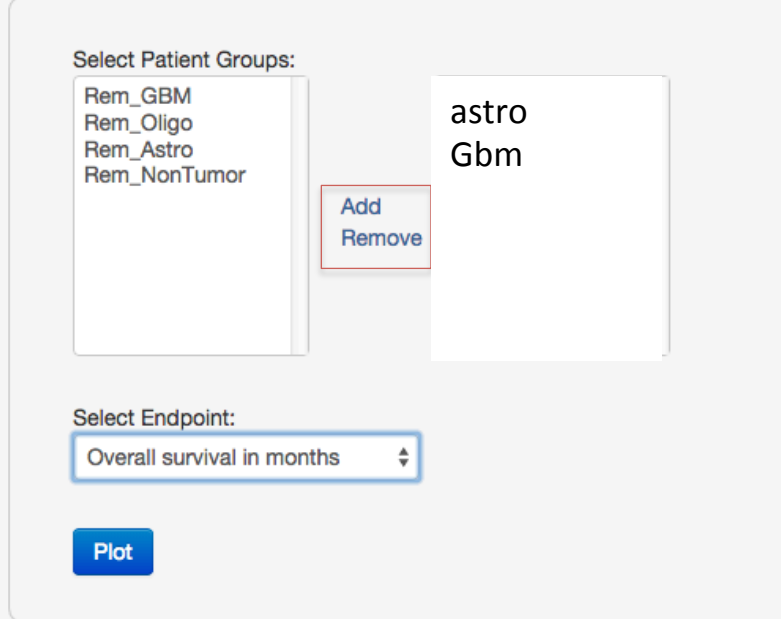

- Select patient group(s) of interest using the "add" button
- Select endpoint
- Click "plot"

# Clinical KM plot results

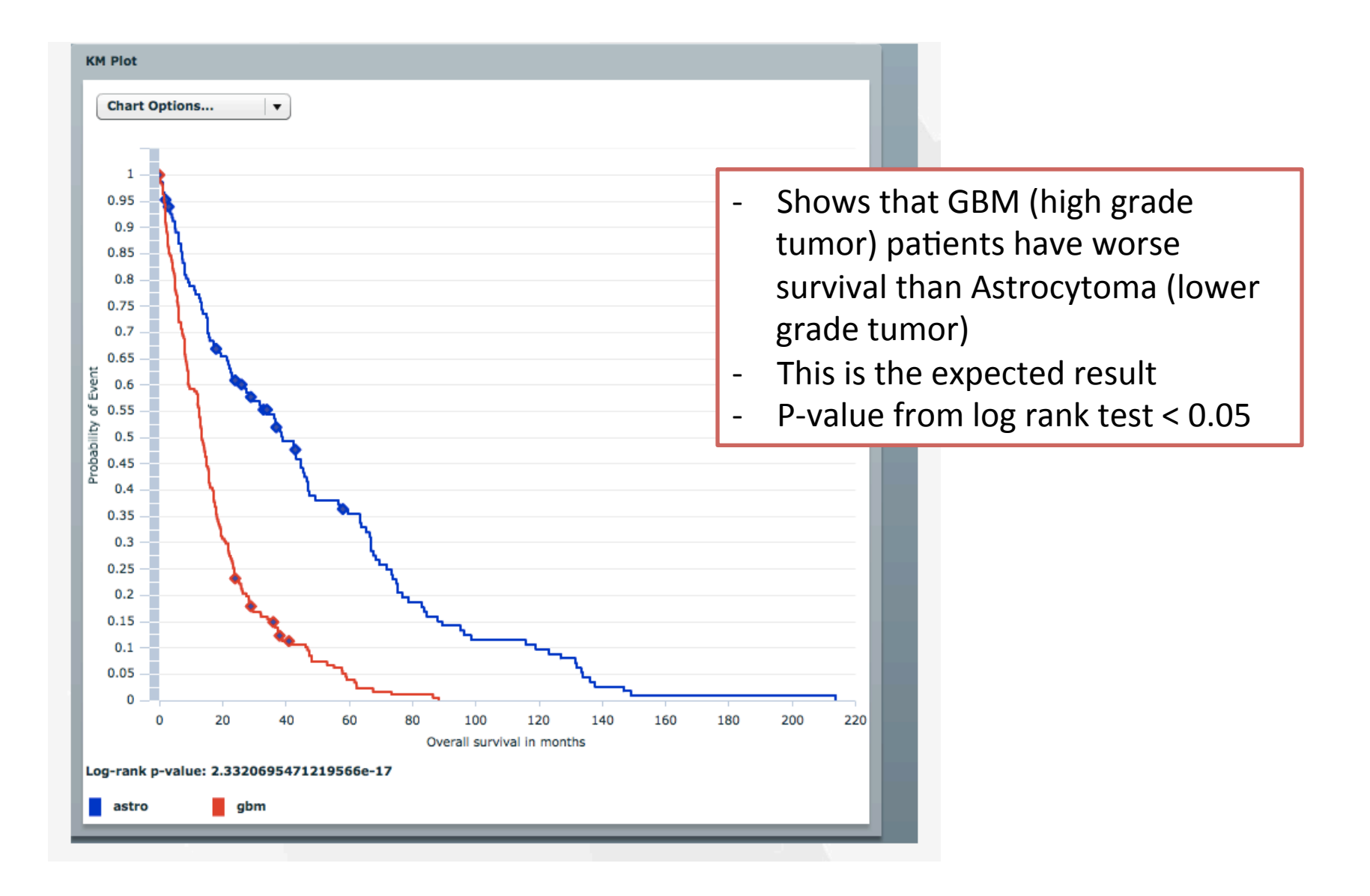

# Conclusion

- G-DOC *Plus* enables users to
	- generate new hypotheses from existing data
	- $-$  perform such in silico meta-analysis of disparate studies.
- There is added value in obtaining new insights into the etiology, diagnosis, treatment, and prevention of diseases from re-analyzing published datasets

# General tips

- G-DOC Plus works best is you don't use the **back** button in the web browser repeatedly.
- Once you select a study, most tools will be easily available from the the top menu bar inside G-DOC Plus.

# Clearing cache

- If the G-DOC web page does not respond after several seconds, try:
	- $-$  refreshing the page.
	- $-$  Log out and log back in, and try again
	- $-$  If the above two do not work, its possible that your web browser cache may need to be cleared
		- For Google chrome, go to Settings -> Show Advanced Settings -> Under "Privacy", select **Clear Browsing data**
		- For Mozilla Firefox, go to Preferences -> Advanced -> Network -> Under "Cached Web Content" -> Clear now Advanced

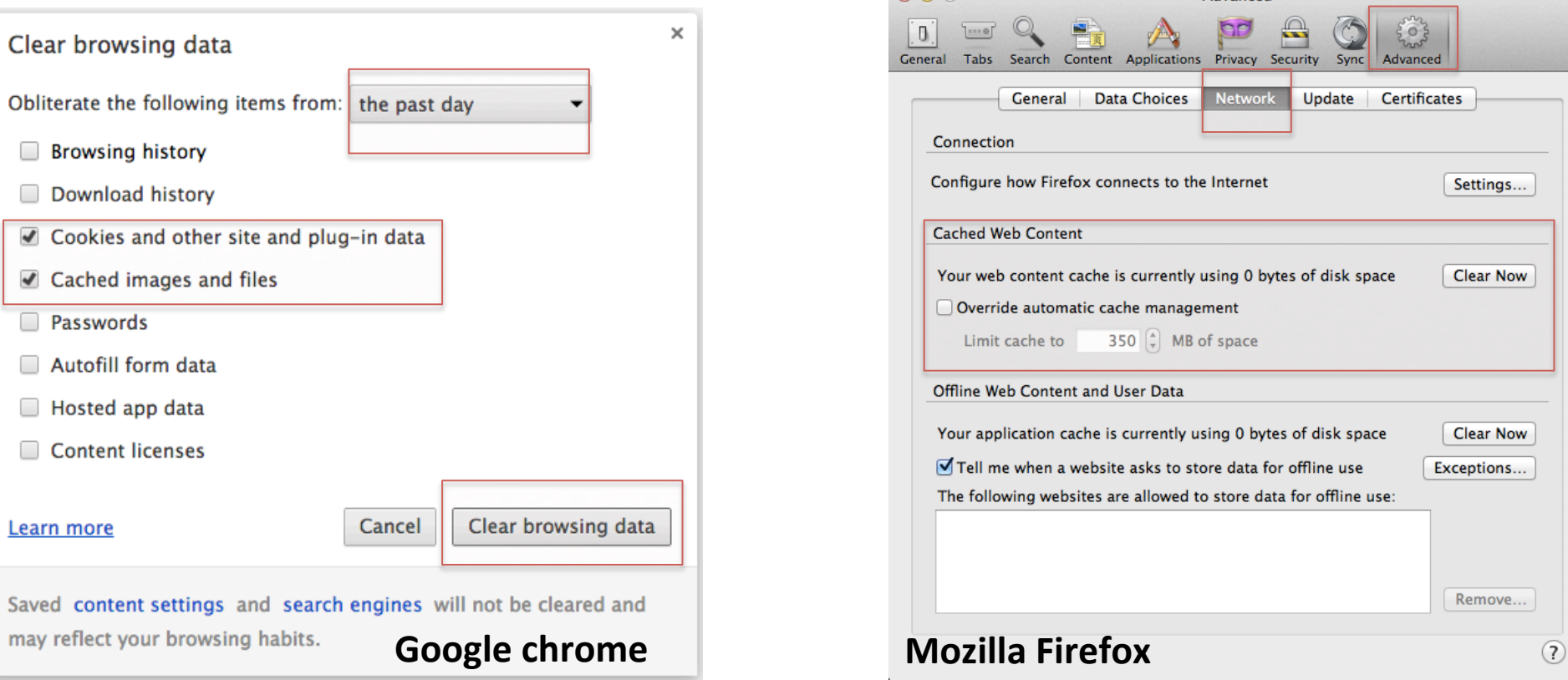

• We are working hard to improve G-DOC *Plus.* Please feel free to email your questions and comments (no homework questions please) to us at :gdoc-help@georgetown.edu